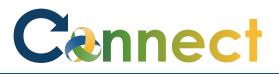

- You will be notified when certain tasks in Connect require your attention
- Some notifications are for information purposes only and don't require any actions to be completed
- Some notifications are task oriented and do require actions to be completed
- Tasks can be assigned by Managers through checklists or programmatically when status changes occur
- Notifications and Tasks can be viewed from multiple points of access:
  - 1. Email
  - 2. Notifications Icon
  - 3. Checklist tasks
  - 4. Things to Finish

#### ESS – Managing Notifications & Tasks

|                                                                 | Action Required: Approval required for profile changes.                                                                          |  |  |  |
|-----------------------------------------------------------------|----------------------------------------------------------------------------------------------------|--|--|--|
|                                                                 | o Arya S Stark <enqn-test.fa.sender@workflow.mail.us2.cloud.oracle.com></enqn-test.fa.sender@workflow.mail.us2.cloud.oracle.com> |  |  |  |
| Sample email notification 1. Click to <b>access the task</b> in | To: Matt Leibold                                                                                                    |  |  |  |
| Connect                                                         | Arya S Stark<br>License and Certification Changed                                                                                |  |  |  |
|                                                                 | Added-Certified Alcohol and Drug Counselor                                                                                       |  |  |  |
|                                                                 | A license and certification was added to Arya S Stark's talent profile. Approval Require                                         |  |  |  |
|                                                                 | License and certification Certified Alcohol and Drug Counselor                                                                   |  |  |  |
|                                                                 | Updated Date 2020-11-10                                                                                                    |  |  |  |
|                                                                 | Name Certified Alcohol and Drug Counselor                                                                                        |  |  |  |
|                                                                 | Renewal Required                                                                                                    |  |  |  |
|                                                                 | Renewal in Progress                                                                                                    |  |  |  |
|                                                                 | Expiration Date                                                                                                    |  |  |  |
|                                                                 | Issue Date 2020-11-10                                                                                                    |  |  |  |
|                                                                 | Number 987654321                                                                                                    |  |  |  |
|                                                                 | Approvers                                                                                                    |  |  |  |
|                                                                 | 11/10/2020 12:15 Assigned to CMHA_PER_HUMAN_RESOURCE_SPECIALIST_JOB_CUSTOM                                                       |  |  |  |
|                                                                 | 11/10/2020 12:15                                                                                                    |  |  |  |

#### ESS – Managing Notifications & Tasks

Accessing tasks from the **Notifications** icon in the upper right corner of the page

2. Click the **Notifications** icon

| Notifications                                                                                                    | Show All                                         |
|----------------------------------------------------------------------------------------------------|--------------------------------------------------|
| Q Search                                                                                                    |                                                  |
| ACTION REQUIRED<br>Approval required for profile changes.<br>Arya S Stark                                                   | 5 hours ago                                      |
| ACTION REQUIRED<br>Approval of Personal Illness - Residential Mgr Absence Reque<br>09 to 2020-11-09<br>Sylvia Lewis         | 8 hours ago<br>st for Sylvia Lewis from 2020-11- |
| FYI<br>Oracle Fusion Applications-Automatically Generated Password                                                          | 4 days ago<br>d<br>Dismiss                       |
| ACTION REQUIRED<br>Approval of FMLA Prolonged Illness Immediate Fam - NonRep<br>from 2020-11-09 to 2020-11-10<br>Lori Paine | 6 days ago<br>Absence Request for Lori Paine     |
| ACTION REQUIRED<br>Approval of STD - FMLA Personal Illness - NonRep Absence R<br>10-08 to 2020-10-08<br>Lori Paine          | 6 days ago<br>equest for Lori Paine from 2020-   |
|                                                                                                    | Load More Items 1-5 of 261 items                 |

Accessing tasks from the **Checklist Tasks** icon

3. Click the **Checklist Tasks** icon then select **Current**, **In-Progress**, or **Completed** 

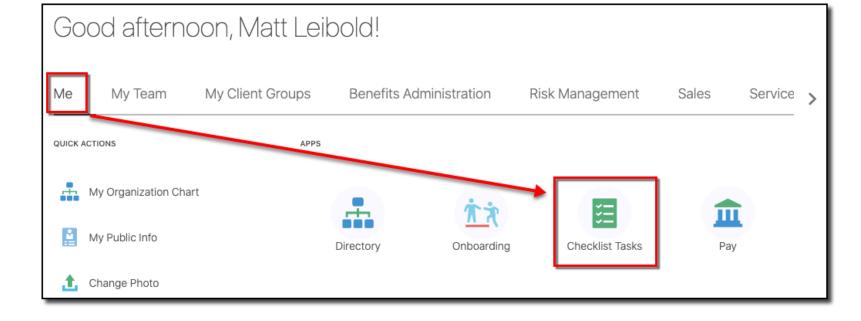

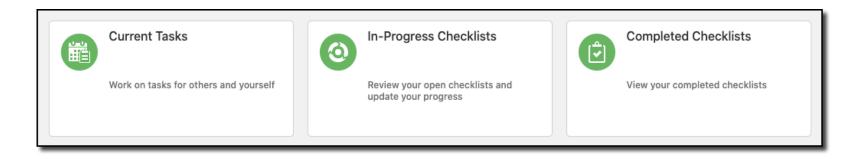

#### ESS – Managing Notifications & Tasks

Accessing tasks from the **Things to Finish** section at the bottom of the page

4. Click the **Task Title** for the desired task

| Show More        |                                    |     |                                                        |       |                                                 |       |
|------------------|------------------------------------|-----|--------------------------------------------------------|-------|-------------------------------------------------|-------|
| Things to Finish |                                    |     |                                                        |       |                                                 |       |
|                  | 5 hours ago                        | ×   | 8 hours ago                                            | ×     | 4 days ago                                      | ×     |
| Assigned to Me   | ACTION REQUIRED                    | _   | ACTION REQUIRED                                        |       | FYI                                             |       |
| 126              | Approval required profile changes. | for | Approval of Pers<br>Illness - Resider<br>Mgr Absence R | ntial | Oracle Fusion<br>Applications-<br>Automatically |       |
| Created by Me    |                                    |     | for Sylvia Lewis                                       | from  | Generated Pas                                   | sword |
| 0                | Arya S Stark                       |     | Sylvia Lewis                                           |       | Dismiss                                         |       |
|                  |                                    |     |                                                        |       |                                                 |       |

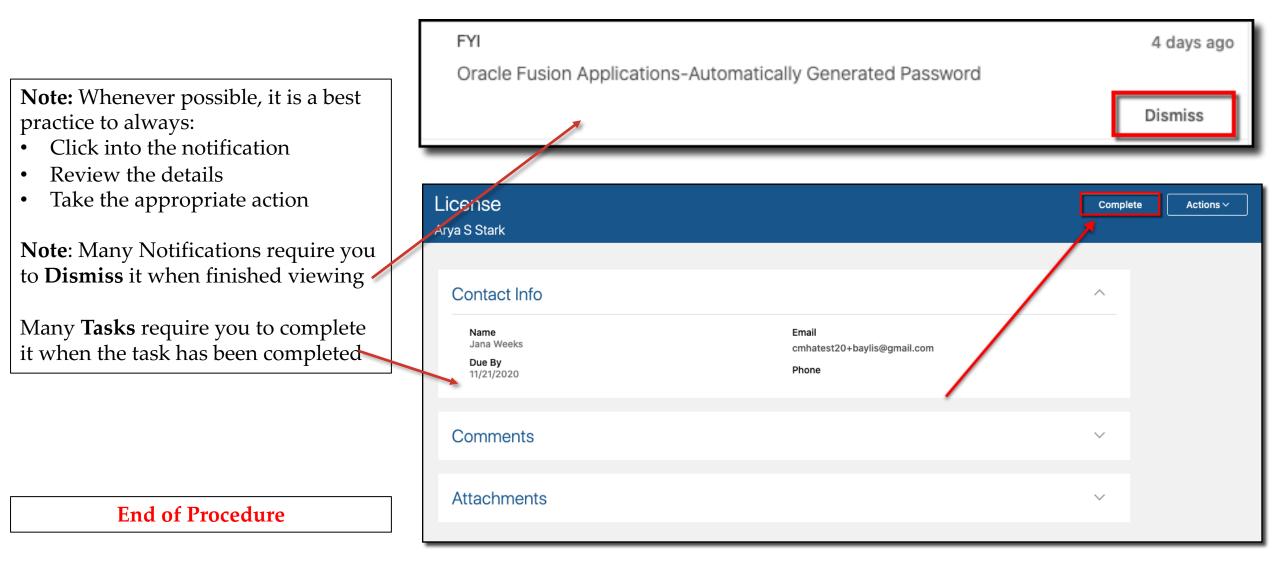